# **PDF COMPILABILE GUIDA ALLA COMPILAZIONE**

Per la compilazione dei moduli compilabili si consiglia l'utilizzo del programma Adobe Acrobat Reader scaricabile gratuitamente all'indirizzo web https://get.adobe.com/it/reader/.

#### **ISTRUZIONI**

- 1 Aprire il file
- 2 **Salvare il file sul proprio computer.** Questa operazione permette di compilare il file in più volte
- 3 Quando la compilazione è terminata, proseguire con le modalità per la consegna ammesse:

**VIA MAIL (Attraverso il pulsante "Invia modulo")**

Cliccare su "Invia modulo"

- a) Indicare se si utilizza una "Applicazione e-mail predefinita". Cliccare su "Continua". Si aprirà una email sul programma di posta utilizzato (Outlook, Notes, etc.)
- b) Indicare se si utilizza una "webmail". Cliccare su "Seleziona" e seguire le indicazioni proposte.
- c)

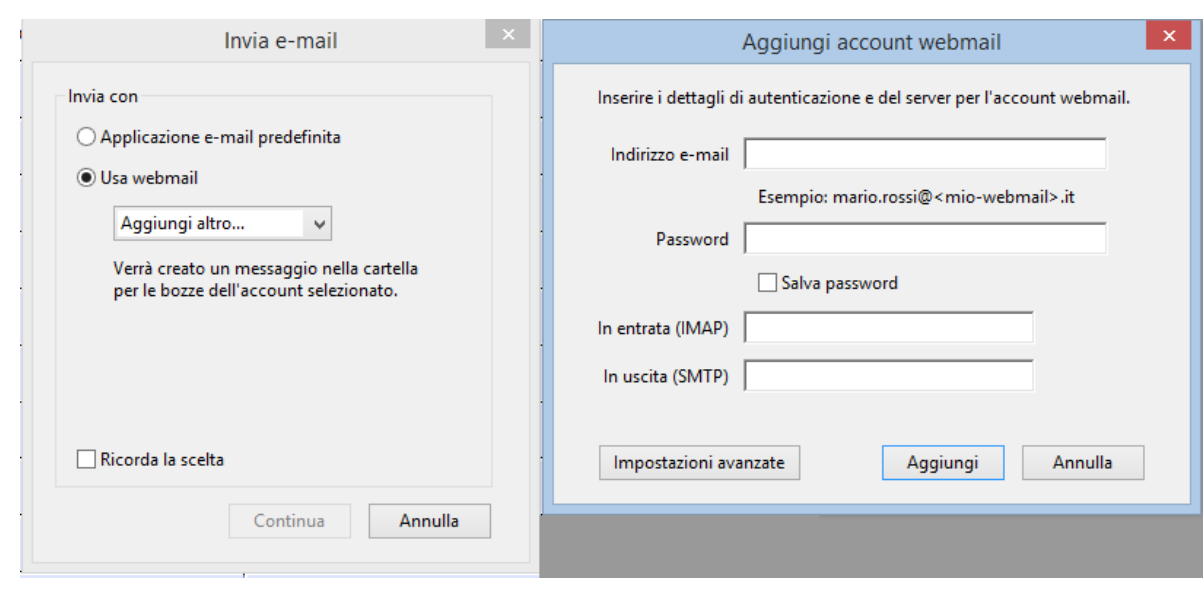

Al primo accesso su una webmail vengono richiesti: indirizzo e-mail. Password, IMAP e SMTP. IMAP e SMTP sono facilmente reperibili digitando in un motore di ricerca (es. google) "IMAP e SMPT" della webmail utilizzata (es. IMAP e SMPT yahoo).

#### **VIA MAIL manualmente all'indirizzo: registro.imprese.ud@pnud.camcom.it**

Salvare il file compilato e allegarlo alla mail utilizzata come allegato. Inviare la mail all'indirizzo indicato

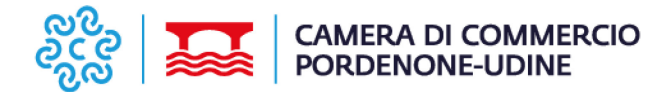

### **MODELLO DI ADESIONE**

### **incontri informativi**

## **Focus sulle pratiche relative alle cariche sociali e al deposito dei bilanci d'esercizio**

Udine, martedì 09 aprile 2024 (14:15-17:00) Piazza Venerio, 8 - Sala Valduga

La partecipazione è consentita nella sede del territorio di appartenenza. Compilare una scheda di adesione per ogni partecipante. Le adesioni verranno accettate fino al raggiungimento del numero massimo disponibile.

#### **\* Campi obbligatori**

#### Il/la sottoscritto/a

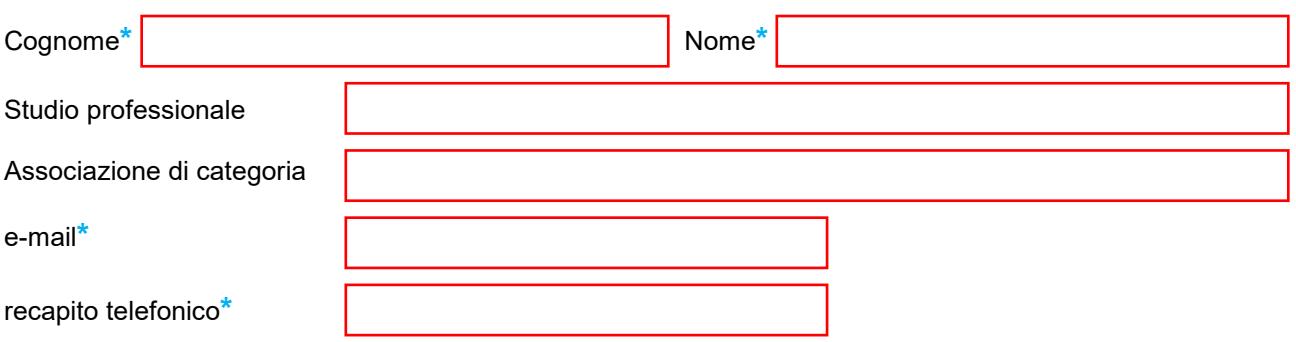

#### **Informativa privacy**

I dati raccolti con il presente modulo vengono trattati dalla CCIAA di Pordenone-Udine nel rispetto della vigente normativa in materia di tutela dei dati personali (Regolamento Ue 2016/679 "GDPR" e del D.Lgs.196/2003 come modificato dal D.Lgs.101/2018). L'informativa completa ex artt. 13 e 14 GDPR è consultabile e scaricabile dall'interessato accedendo alla sezione "Privacy" del sito camerale https://www.pnud.camcom.it/privacy/ ed è altresì messa a disposizione degli utenti in formato cartaceo presso gli sportelli camerali."

**INVIA MODULO**